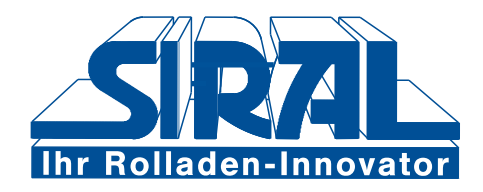

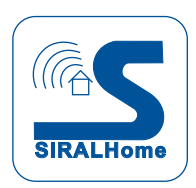

· Setzen Sie die Batterien ein (nicht im Lieferumfang enthalten)

· Versetzen Sie das Gateway entsprechend seiner Bedienungsanleitung in den Lernmodus für:

-> Sensor/Melder -> Bewegung -> FS20

· Drücken Sie die Taste 2 im Tastenfeld des FS20 PIRI-2 zum Anlernen des Signals im Gateway.

· Damit ist der FS 20 PIRI-2 mit der Werkseinstellung betriebsbereit.

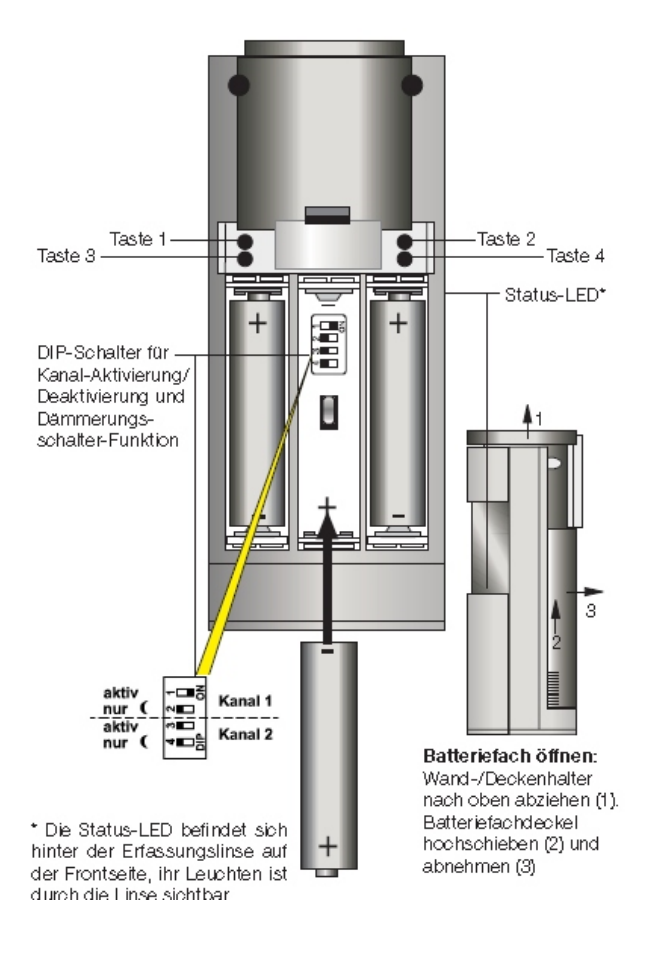